# ECE 471 – Embedded Systems Lecture 9

Vince Weaver http://www.eece.maine.edu/∼vweaver vincent.weaver@maine.edu

1 October 2013

#### Announcements

•  $HW#2$  part A is out, involves setting up gumstix board part B will be posted later today, involving assembly language

• Read chapter 11 in textbook

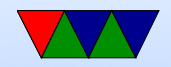

### Update from Last Class

• Minix was indeed a microkernel.

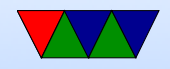

### Gumstix Setup Overview

• Go over the HW2a handout

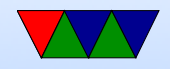

#### Booting a System

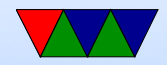

## Firmware

Provides booting, configuration/setup, sometimes provides rudimentary hardware access routines.

Kernel developers like to complain about firmware authors. Often mysterious bugs, only tested under Windows, etc.

- BIOS legacy 16-bit interface on x86 machines
- UEFI Unified Extensible Firmware Interface ia64, x86, ARM. From Intel. Replaces BIOS
- OpenFirmware old macs, SPARC

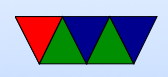

• LinuxBIOS

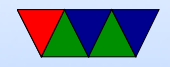

## Boot Methods

Firmware can be quite complex.

- Floppy
- Hard-drive (PATA/SATA/SCSI/RAID)
- CD/DVD
- USB
- Network (PXE/tftp)

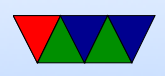

- Flash, SD card
- Tape
- Networked tape
- Paper tape? Front-panel switches?

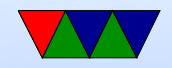

## Disk Partitions

- Way to virtually split up disk.
- DOS GPT old partition type, in MBR. Start/stop sectors, type
- Types: Linux, swap, DOS, etc
- GPT had 4 primary and then more secondary
- Lots of different schemes (each OS has own, Linux supports many). UEFI more flexible, greater than 2TB

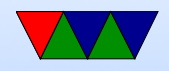

#### Bootloaders on ARM

- uBoot Universal Bootloader, for ARM and under embedded systems
- So both BIOS and bootloader like minimal OSes

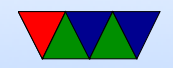

# Gumstix Setup

• FAT partition

Why FAT? (Simple, Low-memory, Works on most machines, In theory no patents despite MS's best attempts)

- The boot firmware (burned into the CPU) is smart enough to mount a FAT partition and find an executable called "MLO"
- MLO is a "second-stage" boot-loader and is smart enough to run

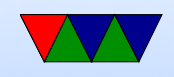

u-boot.img – uboot uboot is more complex and can write to serial port, has a mini-shell, etc

uImage - Linux kernel

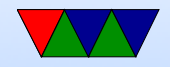

## Gumstix DISK Setup

- To set up from scratch, two partition by hand
- Then make a fat filesystem on /dev/hdc1
- Copy over MLO, u-boot.img, ulmage
- Then make a Linux ext3 filesystem on /dev/hdc2
- Then un-tar the fs image over it
- OR just dd over the disk image I already have

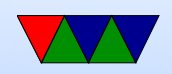

#### Field Trip to Pick Up Gumstix Boards

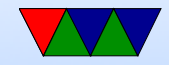